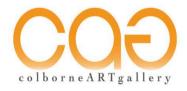

## Steps to submit your images for CAG Juried Show:

We don't want technology robbing you of the chance to enter our JURIED SHOW. PC, Apple, and Android Devices each have their own method for resizing images. Consequently, you may need to search for the best way to resize images on your device.

Example of problems encountered when uploading files:

Some phones will allow for 400MB or 4000+px. Our resources will not allow uploading of files this large.

## 1. SIZE AND RESOLUTION:

TOP LIMIT for image file size accepted by the form is: 2MB and 1200px (pixels) maximum of the largest dimension.

## 2. HOW TO RESIZE IMAGES:

- a) If you do not have a program to resize your images there are on-line sites which do a good job such as Tiny PNG (<a href="https://tinypng.com/">https://tinypng.com/</a>) or Image Resizer (<a href="https://imageresizer.com/">https://imageresizer.com/</a>)
- b) An app that is good is "RESIZE".
- c) If you just can't solve this issue, CAG member Ken Solilo has offered to help. Email him your submission images prior to filling the form. He will resize and email them back to you. You can then upload these newly sized images to the submission form

Ken Solilo: kensolilo@gmail.com